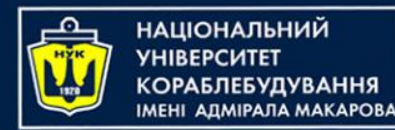

### **Object-Oriented Programming in the Java language** Part 3. TDD and JUnit

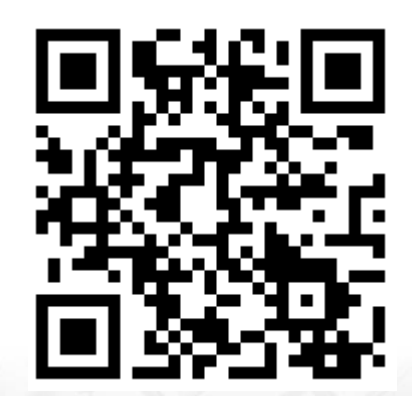

Yevhen Berkunskyi, NUoS [eugeny.berkunsky@gmail.com](mailto:eugeny.berkunsky@gmail.com) [http://www.berkut.mk.ua](http://www.berkut.mk.ua/)

ava<sup>"</sup>

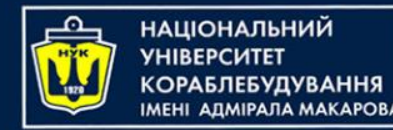

# **History**

- Kent Beck developed the first xUnit automated test tool for Smalltalk in mid-90's
- Beck and Gamma (of design patterns Gang of Four) developed JUnit on a flight from Zurich to Washington, D.C.
- Martin Fowler: "Never in the field of software development was so much owed by so many to so few lines of code."
- JUnit has become the standard tool for Test-Driven Development in Java (see junit.org)
- JUnit test generators now part of many Java IDEs (IntelliJ IDEA, NetBeans, Eclipse, BlueJ, …)

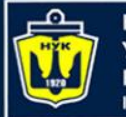

**ІАЦІОНАЛЬНИЙ** 

## **Why create a test suite?**

- Obviously you have to test your code—right?
	- You can do *ad hoc* testing (running whatever tests occur to you at the moment), or
	- You can build a test suite (a thorough set of tests that can be run at any time)
- Disadvantages of a test suite
	- It's a lot of extra programming
		- True, but use of a good test framework can help quite a bit
	- You don't have time to do all that extra work
		- *False!* Experiments repeatedly show that test suites reduce debugging time more than the amount spent building the test suite
- Advantages of a test suite
	- Reduces total number of bugs in delivered code
	- Makes code much more maintainable and refactorable

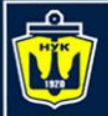

**НАЦІОНАЛЬНИЙ YHIBEPCUTET КОРАБЛЕБУДУВАННЯ MEHI ADMIPARA MAKAPOBA** 

## **Architectural overview**

- JUnit test framework is a package of classes that lets you write tests for each method, then easily run those tests
- **TestRunner** runs tests and reports **TestResult**s
- You test your class by extending abstract class *TestCase* (optional)
- To write test cases, you need to know and understand the **Assert** class

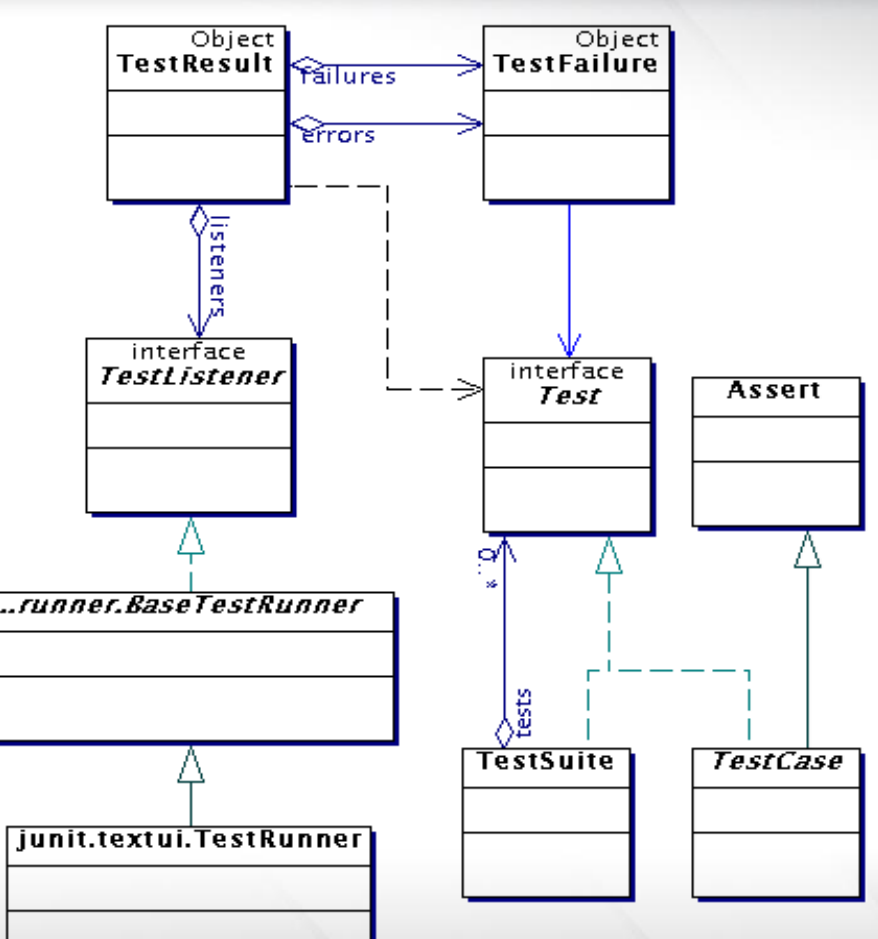

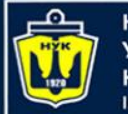

**НАЦІОНАЛЬНИЙ СОРАБЛЕБУДУВАННЯ МЕНІ АДМІРАЛА МАКАРОВА** 

## **Writing a TestCase**

- To start using JUnit, create a subclass of *TestCase*, (optional in JUnit 4 and 5) to which you add test methods
- Name of class is important should be of the form MyClass*Test*
- This naming convention lets TestRunner automatically find your test classes

```
import org.junit.jupiter.api.BeforeEach;
```

```
import static org.junit.jupiter.api.Assertions.*;
```

```
class MainTest {
    @BeforeEach
    void setUp() {
```
}

}

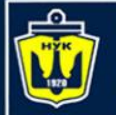

### **Writing methods in TestCase**

- Pattern follows *programming by contract* paradigm:
	- Set up **preconditions**
	- Exercise functionality being tested
	- Check **postconditions**

```
• Example:
```

```
public void testEmptyList() {
    Bowl emptyBowl = new Bowl();
    assertEquals("Size of an empty list should be zero.", 
         0, emptyList.size());
    assertTrue("An empty bowl should report empty.",
          emptyBowl.isEmpty());
}
```
• Things to notice:

- Specific method signature public void *test*Whatever()
- Coding follows pattern
	- Notice the assert-type calls…

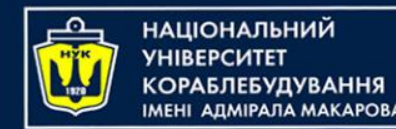

### **Assert methods**

- Each assert method has parameters like these: *message, expected-value, actual-value*
- Assert methods dealing with floating point numbers get an additional argument, a tolerance
- Each assert method has an equivalent version that does not take a message – however, this use is not recommended because:
	- messages helps documents the tests
	- messages provide additional information when reading failure logs

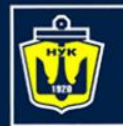

НАЦІОНАЛЬНИЙ **АБЛЕБУДУВАННЯ MEHI ANMIPANA MAKAPORA** 

### **Assert methods**

- assertTrue(String *message*, Boolean *test*)
- assertFalse(String *message*, Boolean *test*)
- assertNull(String *message*, Object *object*)
- assertNotNull(String *message*, Object *object*)
- assertEquals(String *message*, Object *expected*, Object *actual*) // uses equals method
- assertSame(String *message*, Object *expected*, Object *actual*) // uses == operator
- assertNotSame(String *message*, Object *expected*, Object *actual*)

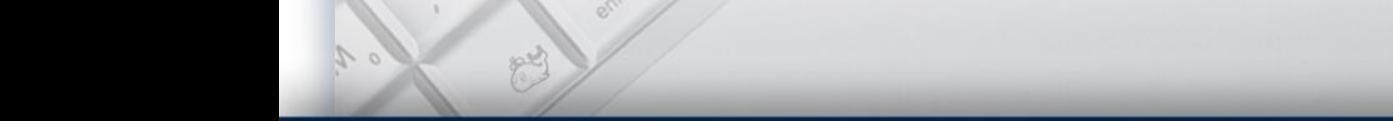

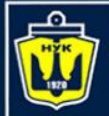

НАЦІОНАЛЬНИЙ **АДМІРАЛА МАКАРОВА** 

## **More stuff in test classes**

- Suppose you want to test a class Counter
- public class CounterTest {
	- This is the unit test for the Counter class
- public CounterTest() { } //Default constructor
- protected void setUp()
	- Test *fixture* creates and initializes instance variables, etc.
- protected void tearDown()
	- Releases any system resources used by the test fixture
- public void testIncrement(), public void testDecrement()
	- These methods contain tests for the Counter methods increment(), decrement()*,* etc.
	- Note capitalization convention

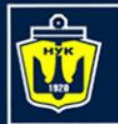

}

## **JUnit tests for Counter**

#### **public class** CounterTest { Counter counter1;

```
protected void setUp() { // creates a test fixture
    counter1 = new Counter();
}
```

```
public void testIncrement() {
    assertTrue(counter1.increment() == 1);
    assertTrue(counter1.increment() == 2);
 }
```

```
public void testDecrement() {
    assertTrue(counter1.decrement() == -1);
```
Note that each test begins with a *brand new* counter This means you don't have to worry about the order in which the tests are run

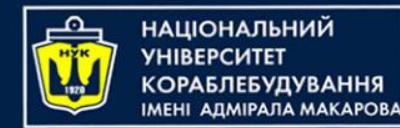

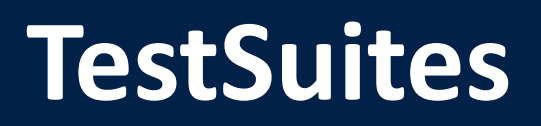

- TestSuites collect a selection of tests to run them as a unit
- Collections automatically use TestSuites, however to specify the order in which tests are run, write your own:

```
public static Test suite() {
    suite.addTest(new TestBowl("testBowl")); 
    suite.addTest(new TestBowl("testAdding"));
    return suite;
}
```
- Should seldom have to write your own TestSuites as each method in your TestCase should be independent of all others
- Can create TestSuites that test a whole package:

```
public static Test suite() {
   TestSuite suite = new TestSuite();
   suite.addTestSuite(TestBowl.class);
   suite.addTestSuite(TestFruit.class);
    return suite;
}
```
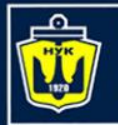

**НАЦІОНАЛЬНИЙ YHIBEPCUTET КОРАБЛЕБУДУВАННЯ IMEHI ADMIPARA MAKAPOBA** 

## **JUnit in IntelliJ IDEA**

### At first you have to create a directory for your tests

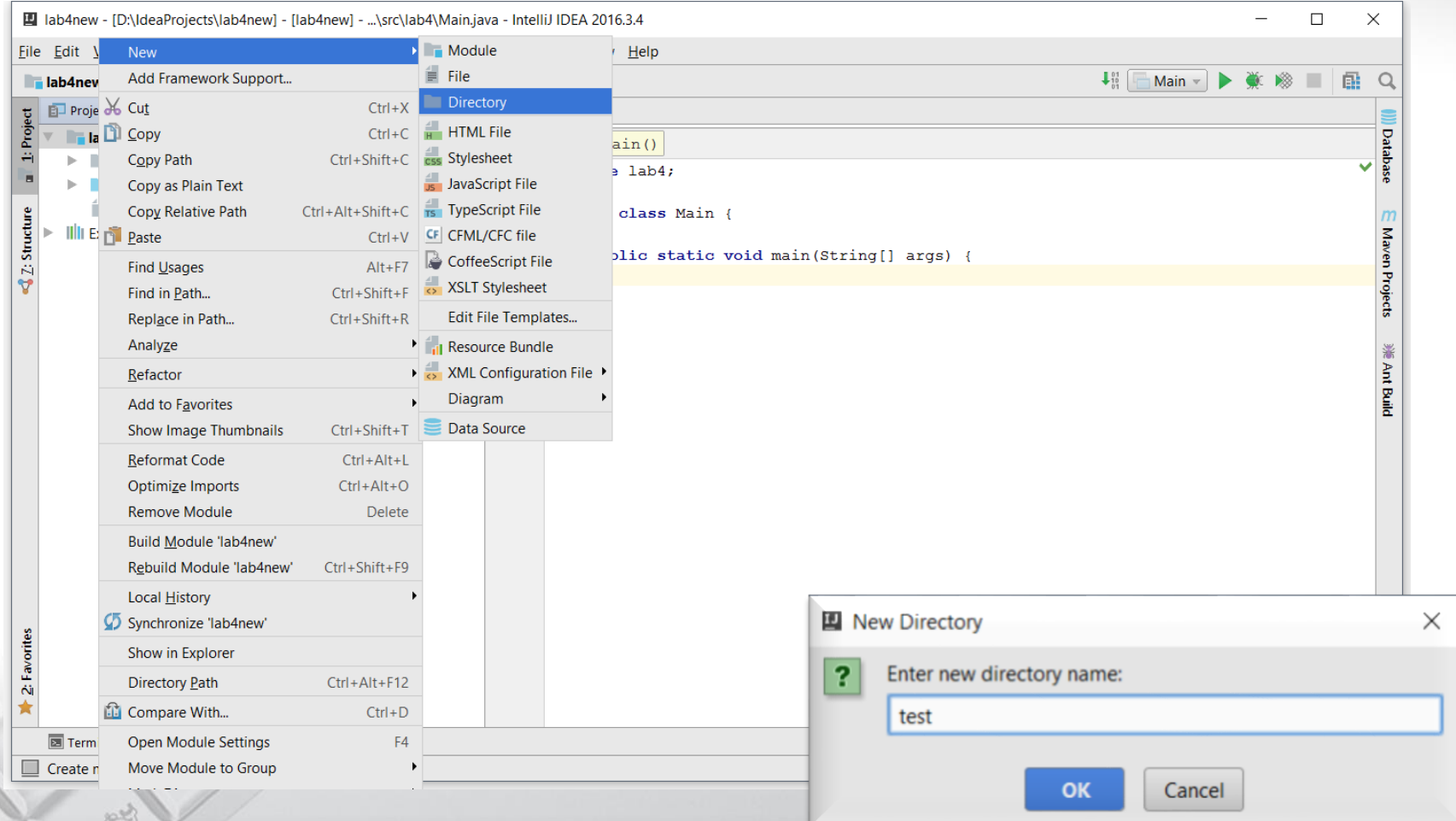

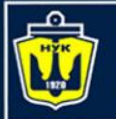

**НАЦІОНАЛЬНИЙ YHIBEPCUTET КОРАБЛЕБУДУВАННЯ ІМЕНІ АДМІРАЛА МАКАРОВА** 

### **JUnit in IntelliJ IDEA**

### Then, mark it as Test Sources Root

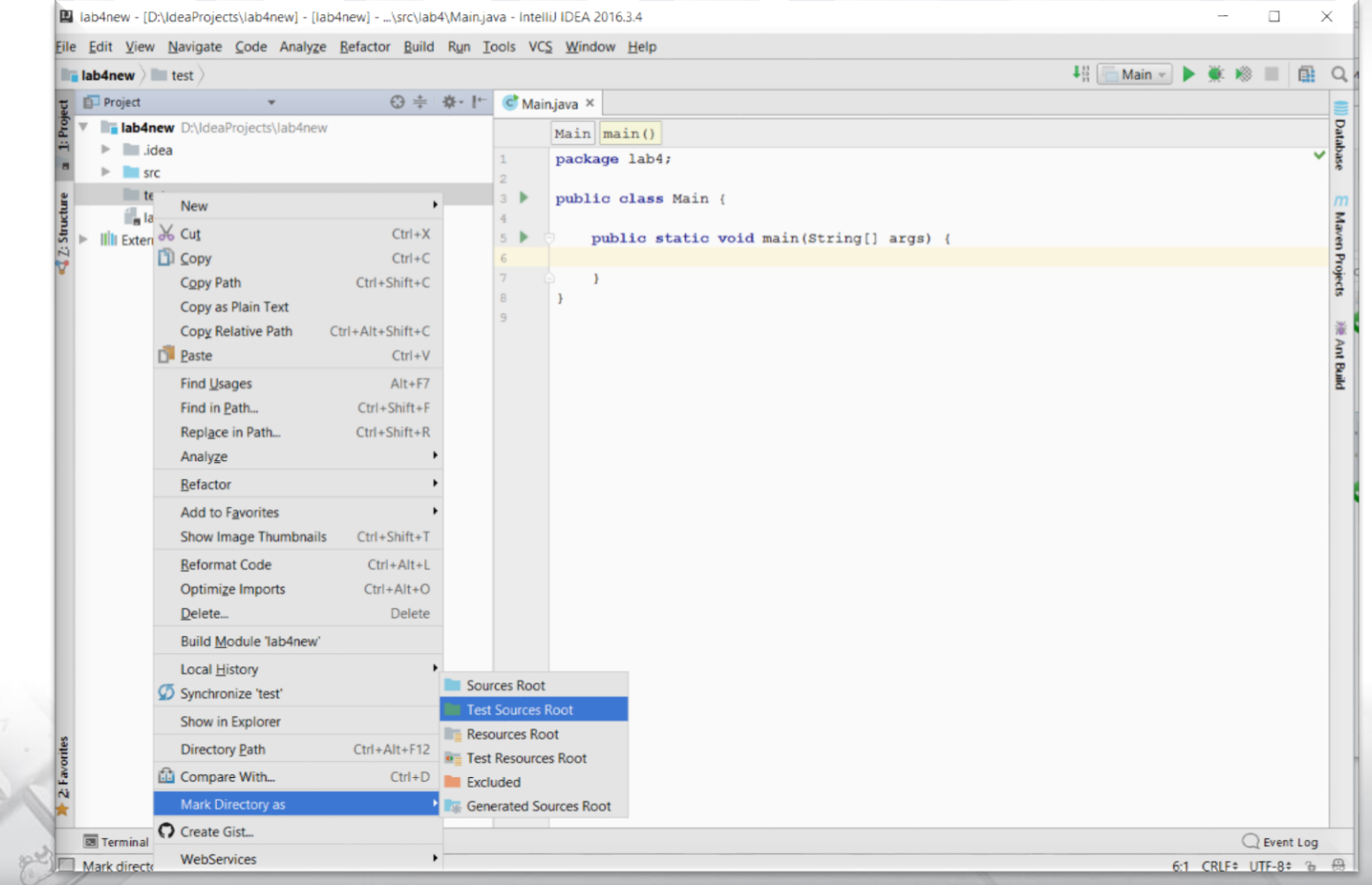

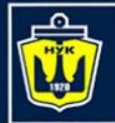

**НАЦІОНАЛЬНИЙ УНІВЕРСИТЕТ КОРАБЛЕБУДУВАННЯ ІМЕНІ АДМІРАЛА МАКАРОВА** 

## **JUnit in IntelliJ IDEA**

### In your class choose "Go To ► Test

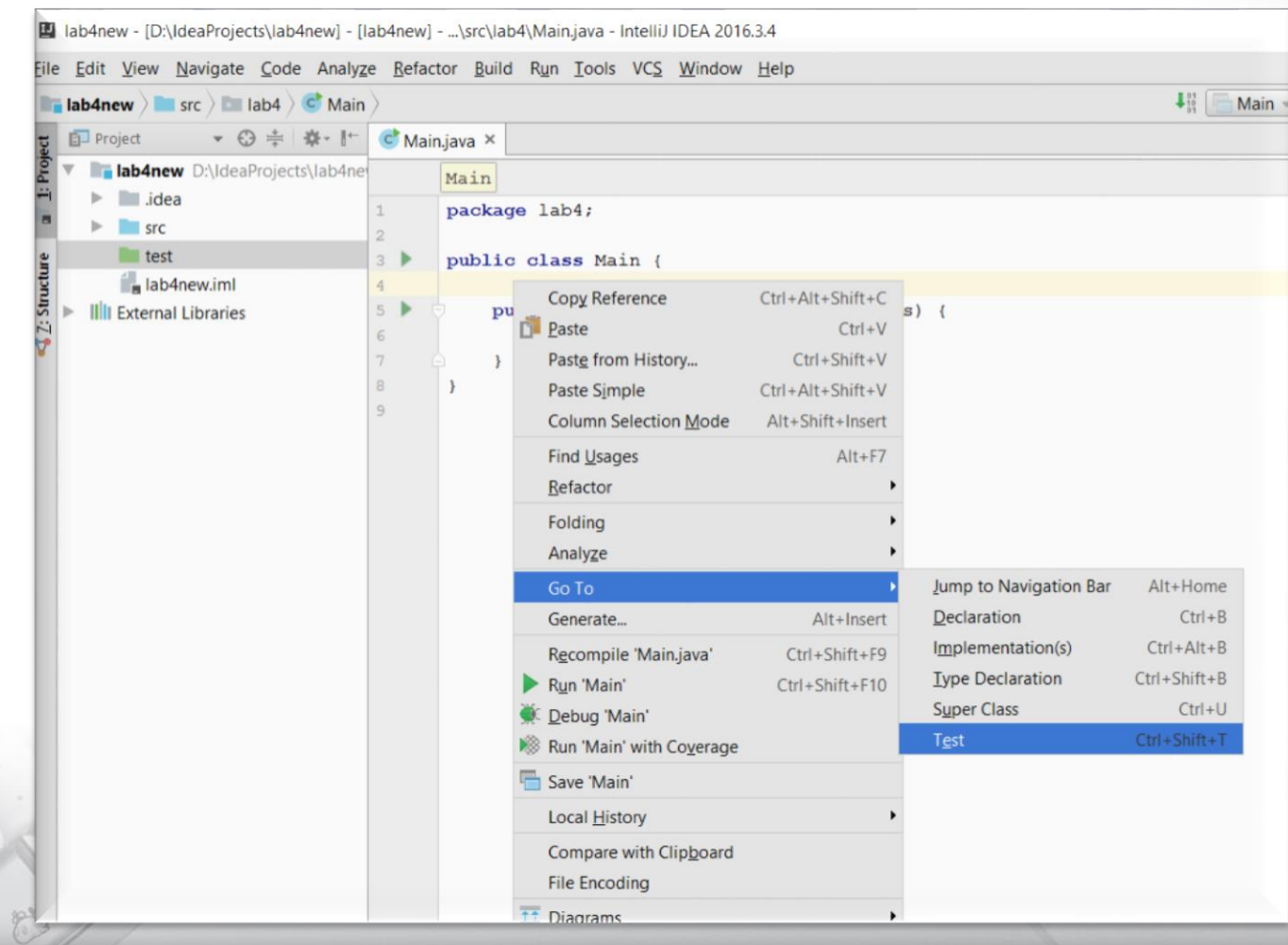

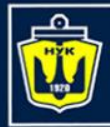

**НАЦІОНАЛЬНИЙ YHIBEPCUTET КОРАБЛЕБУДУВАННЯ** IMEHI AДMIPAЛA MAKAPOBA

## **JUnit in IntelliJ IDEA**

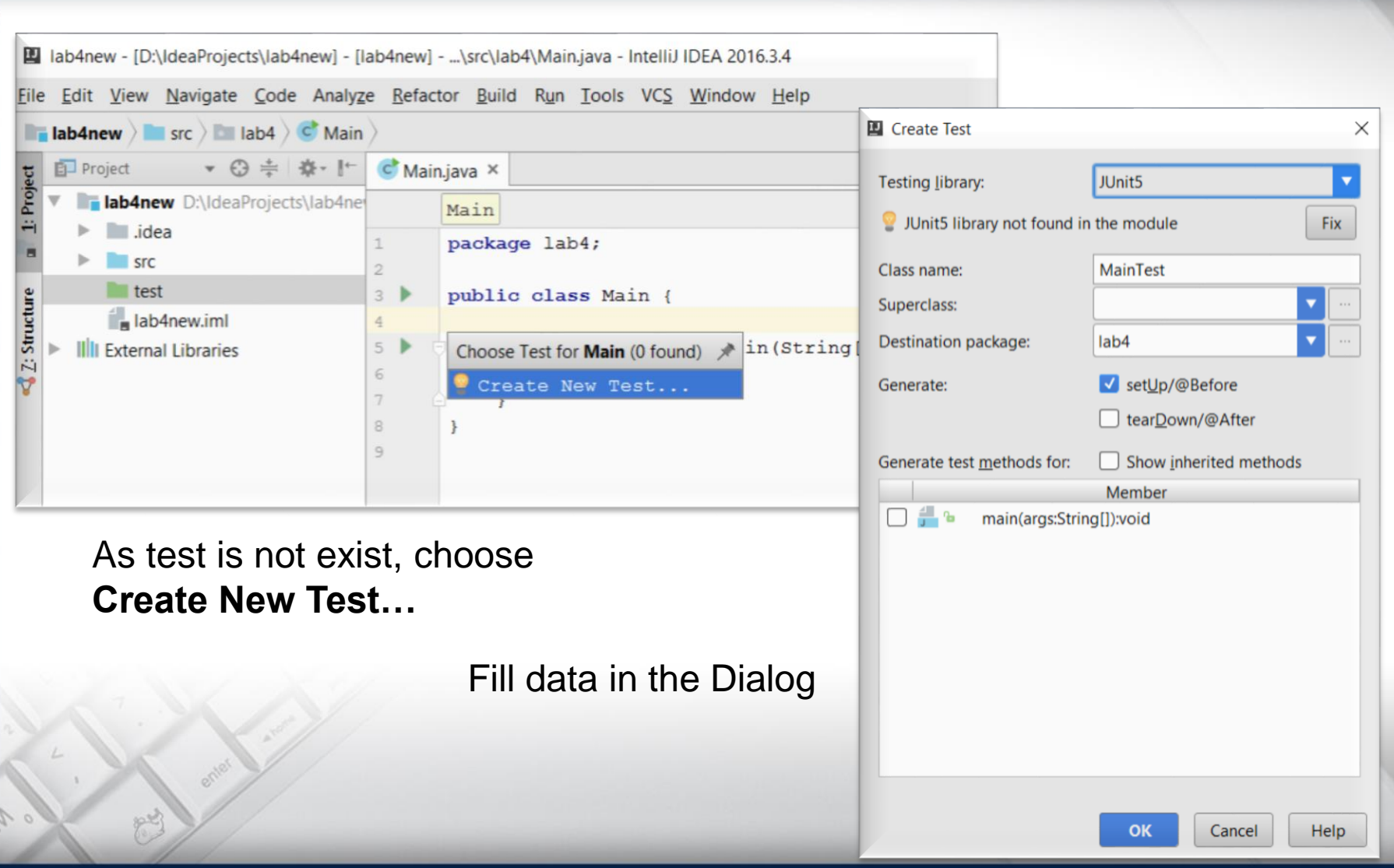

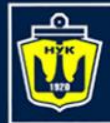

**НАЦІОНАЛЬНИЙ YHIBEPCUTET КОРАБЛЕБУДУВАННЯ** IMEHI AДMIPAЛA MAKAPOBA

## JUnit in IntelliJ IDEA

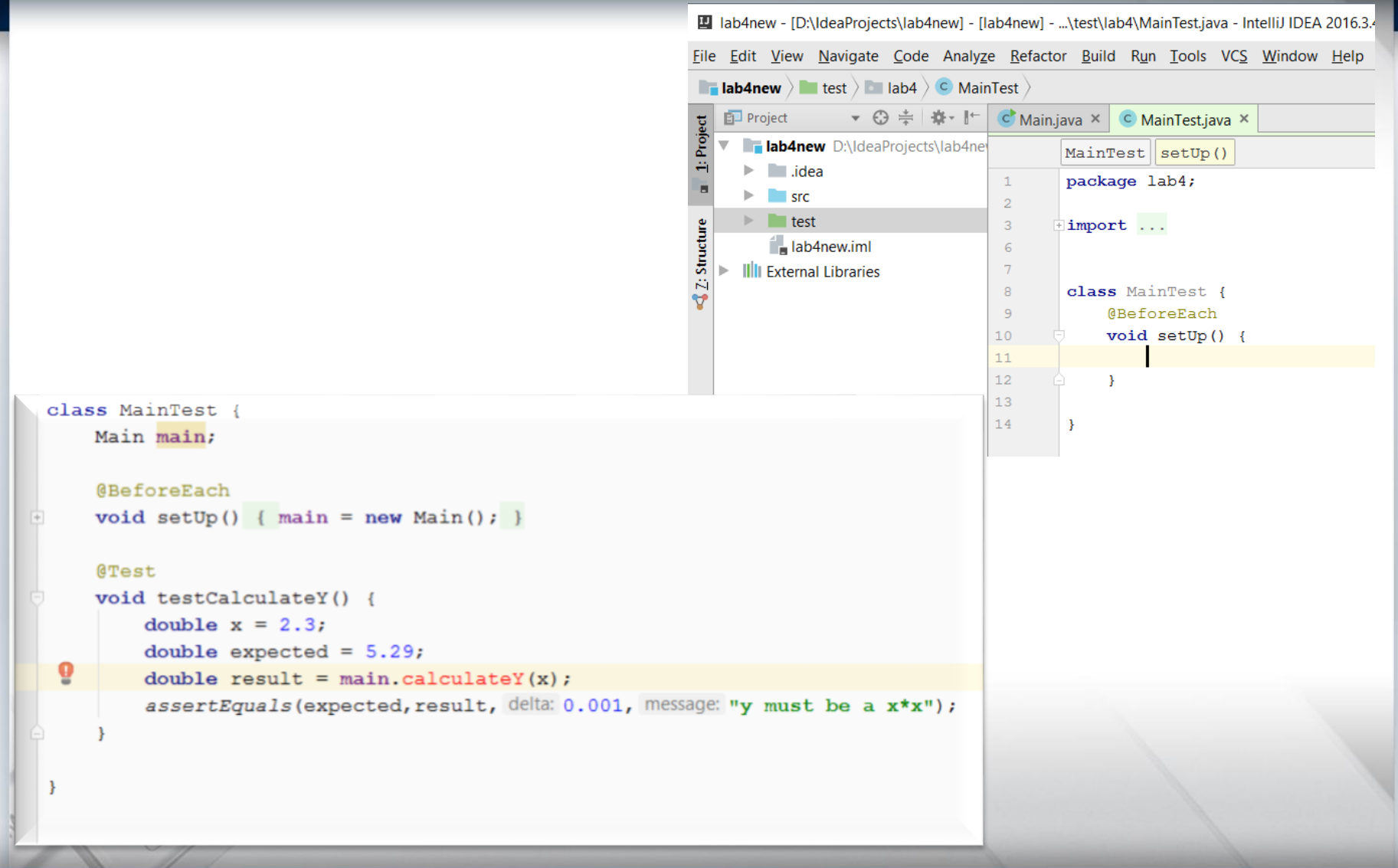

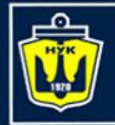

**НАЦІОНАЛЬНИЙ YHIBEPCUTET КОРАБЛЕБУДУВАННЯ** IMEHI AДMIPAЛA MAKAPOBA

### **JUnit in IntelliJ IDEA**

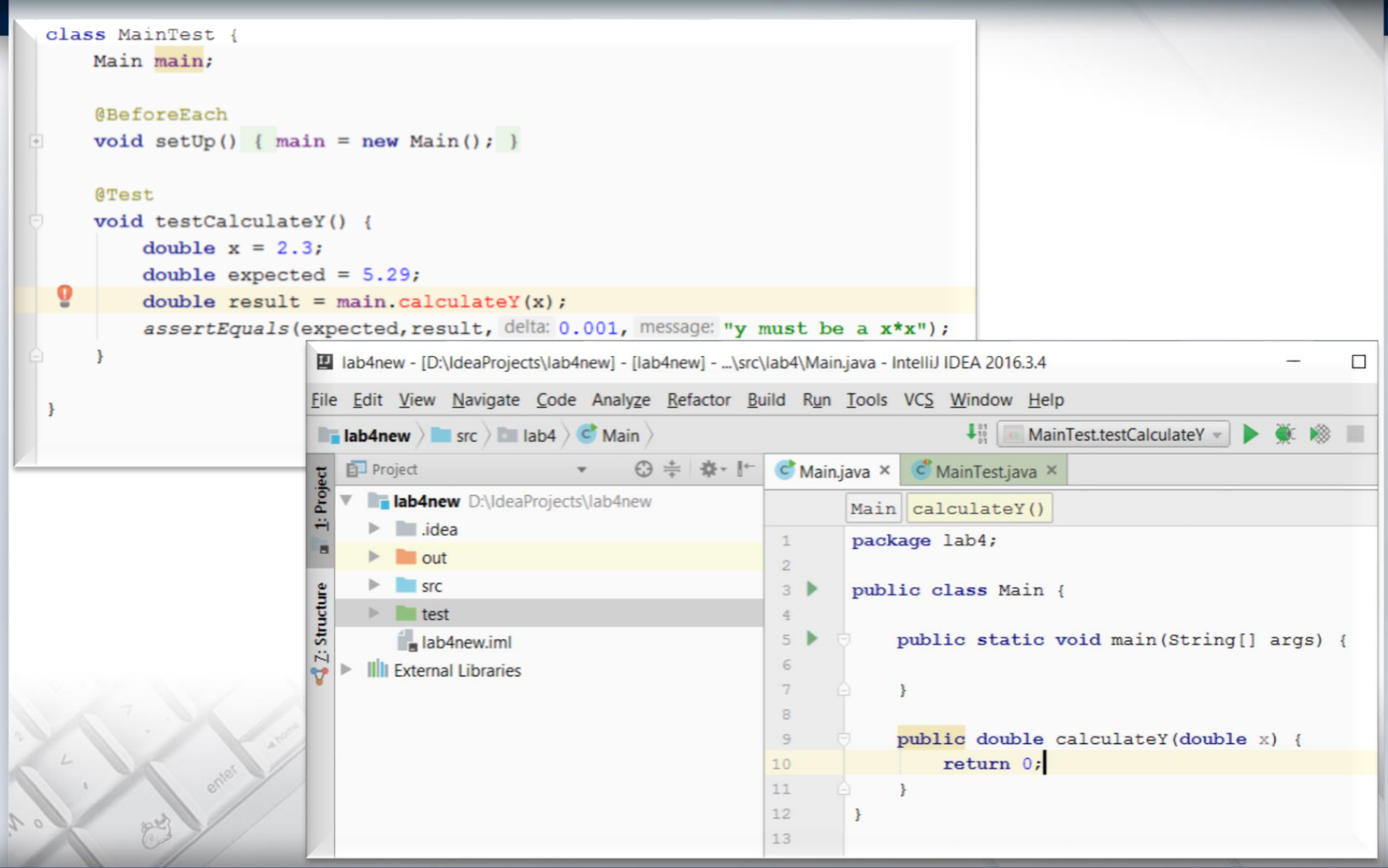

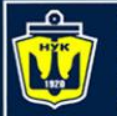

**НАЦІОНАЛЬНИЙ УНІВЕРСИТЕТ КОРАБЛЕБУДУВАННЯ ІМЕНІ АДМІРАЛА МАКАРОВА** 

### **JUnit in IntelliJ IDEA**

#### Run test of the generated method. It fails

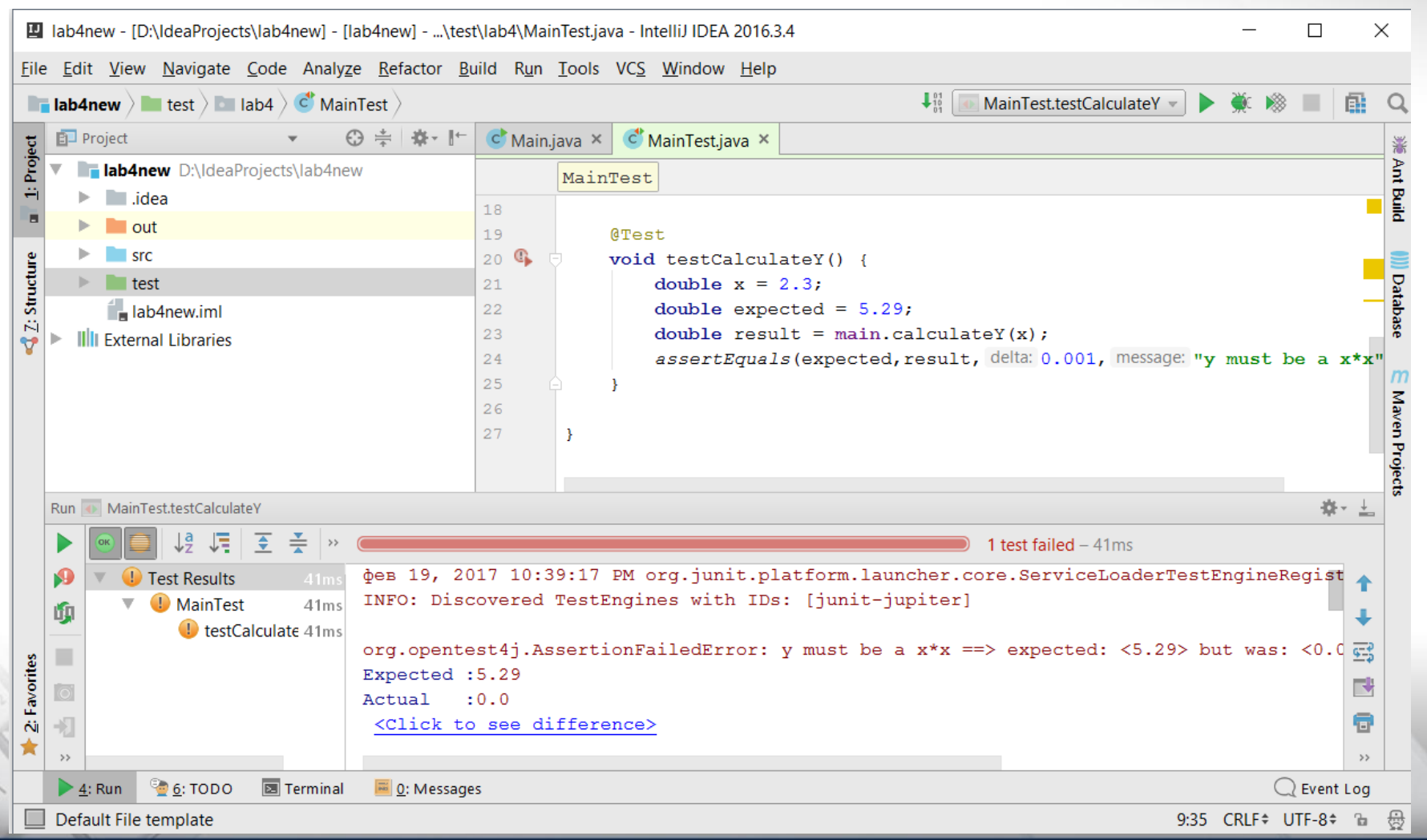

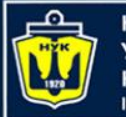

**НАЦІОНАЛЬНИЙ YHIBEPCUTET КОРАБЛЕБУДУВАННЯ IMEHI ADMIPARA MAKAPOBA** 

### **JUnit in IntelliJ IDEA**

#### Write correct method body. Run test of the generated method. It should be OK

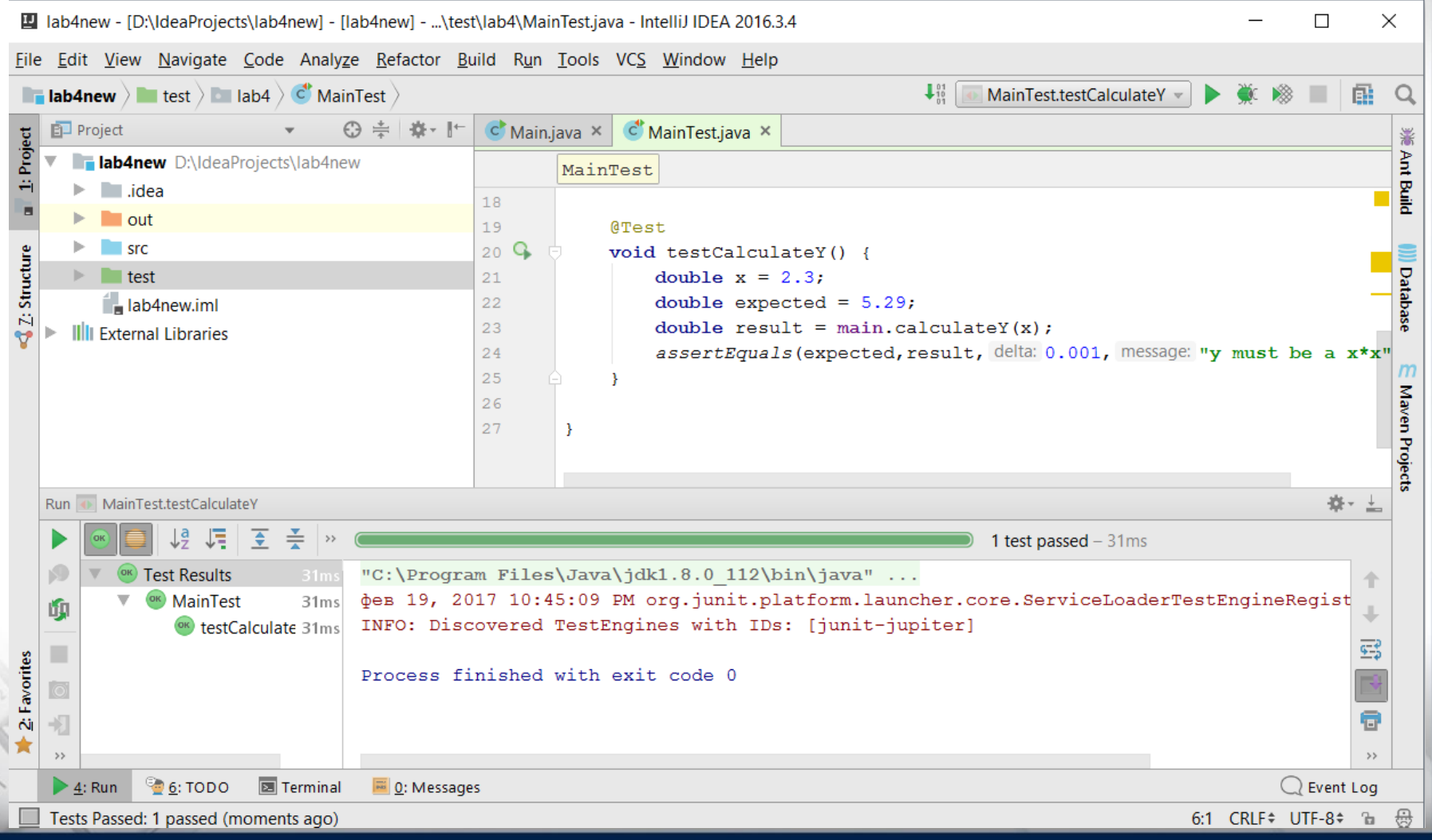

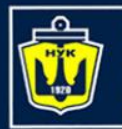

**НАЦІОНАЛЬНИЙ** ΑΠΜΙΡΑΠΑ ΜΑΚΑΡΟΒΑ

### **More Information**

- [http://www.junit.org](http://www.junit.org/)
	- Download of JUnit
	- Lots of information on using JUnit
- <http://sourceforge.net/projects/cppunit> – C++ port of Junit
- [http://www.thecoadletter.com](http://www.thecoadletter.com/)
	- Information on Test-Driven Development

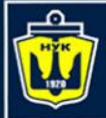

**НАЦІОНАЛЬНИЙ YHIBEPCUTET КОРАБЛЕБУДУВАННЯ IMEHI ADMIPAJIA MAKAPOBA** 

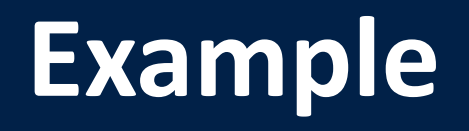

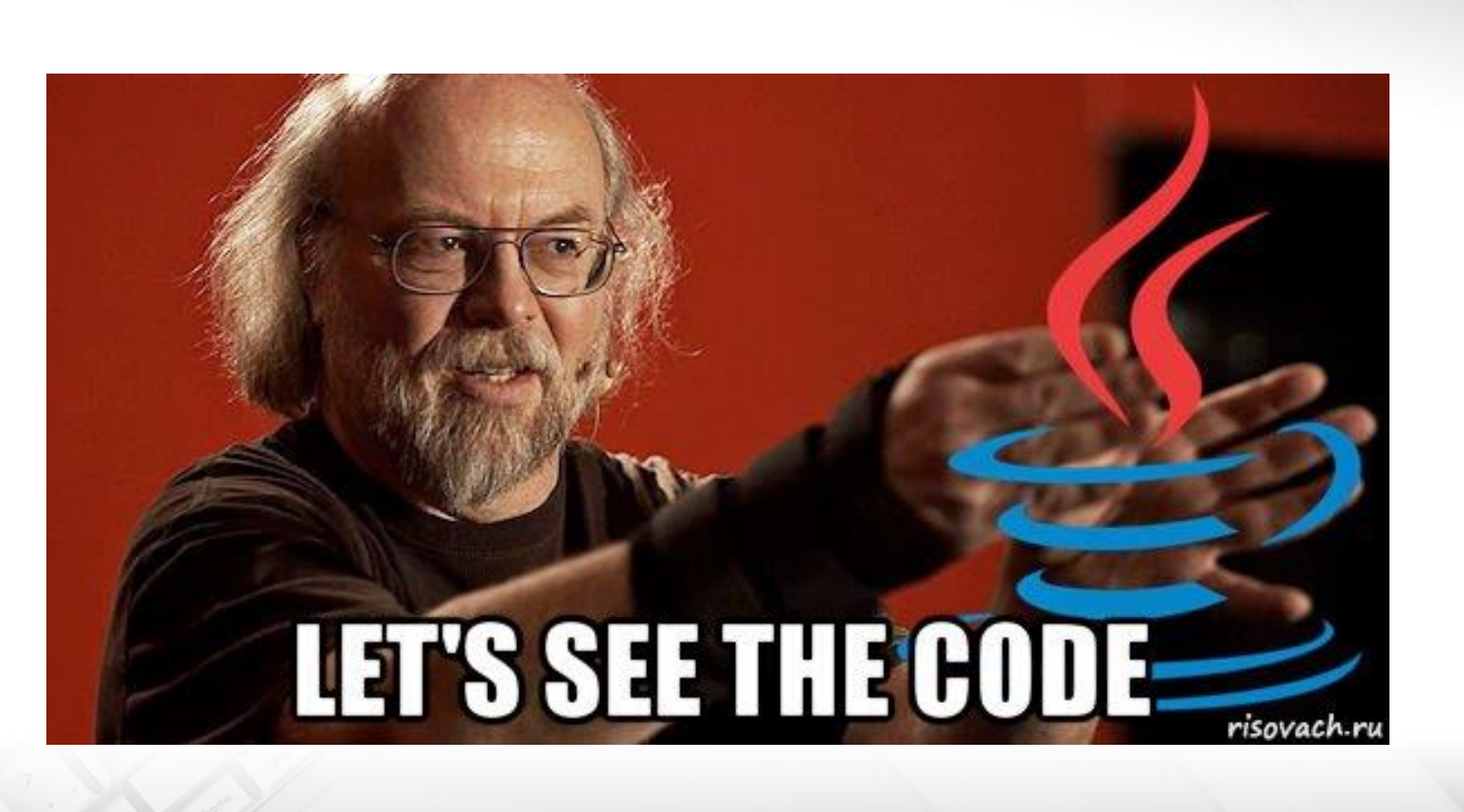

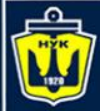

**НАЦІОНАЛЬНИЙ YHIBEPCUTET КОРАБЛЕБУДУВАННЯ** IMEHI ADMIPAJA MAKAPOBA

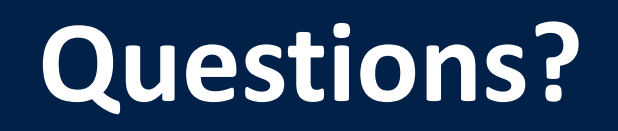

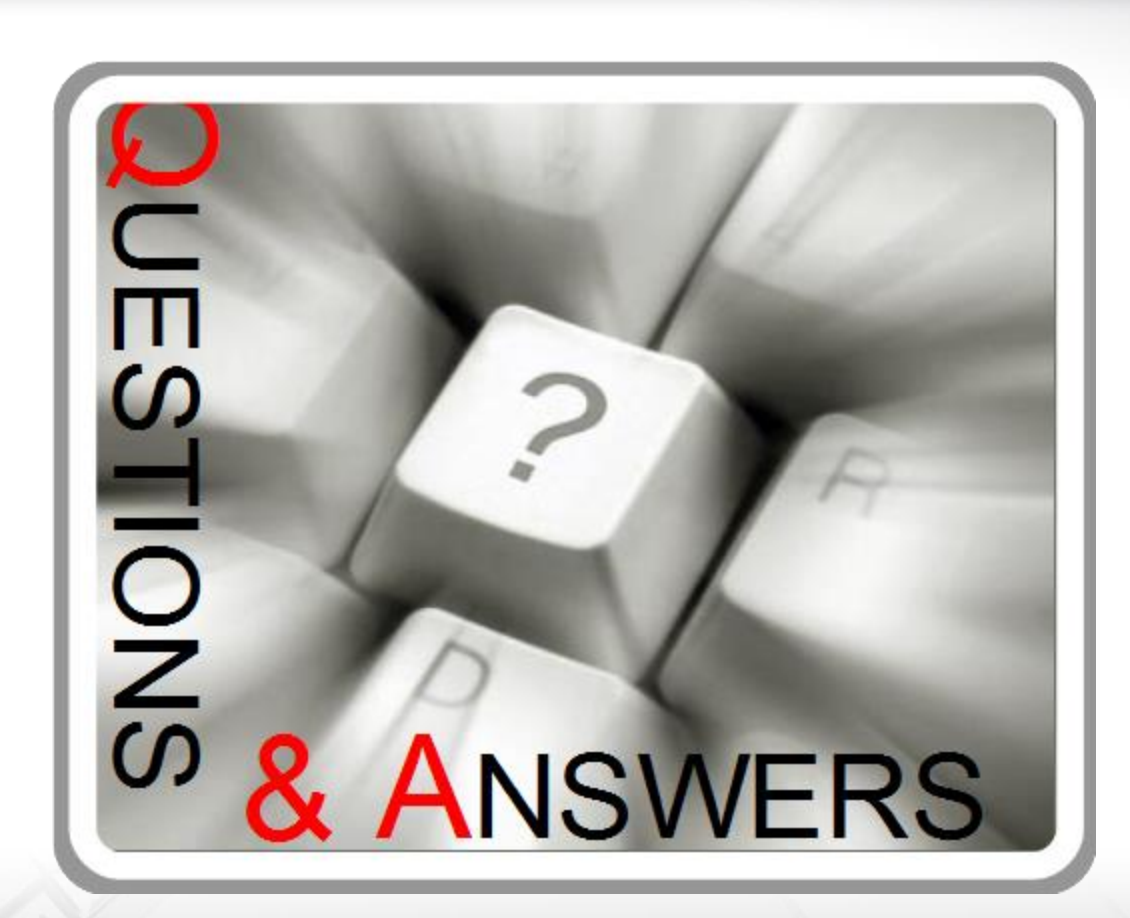

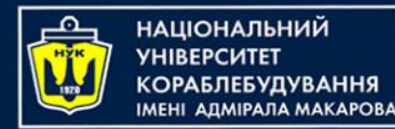

### **Object-Oriented Programming in the Java language** Part 3. TDD and JUnit

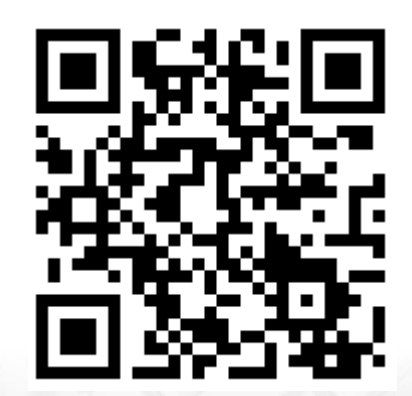

Yevhen Berkunskyi, NUoS [eugeny.berkunsky@gmail.com](mailto:eugeny.berkunsky@gmail.com) [http://www.berkut.mk.ua](http://www.berkut.mk.ua/)

ava<sup>"</sup>